# High Performance Computing Cluster Basic course

Jeremie Vandenplas, Gwen Dawes

14 November 2019

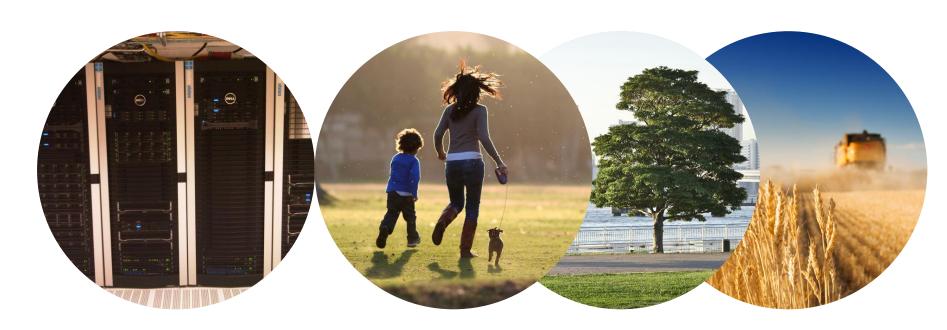

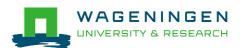

## Outline

Introduction to the HPC Anunna

- Some "advanced" tools in Unix/Linux
- Submitting and monitoring basic jobs on Anunna

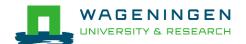

## Introduction to the HPC Anunna

### Jeremie Vandenplas, Gwen Dawes

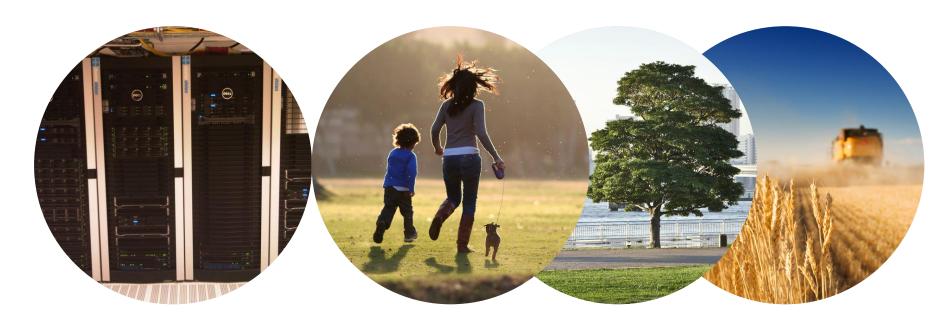

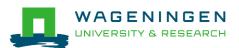

## Outline

- Some definitions
- Description of the HPC Anunna

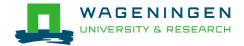

- High performance computing cluster
  - Group of interconnected computers (node) that work together and act like a single system

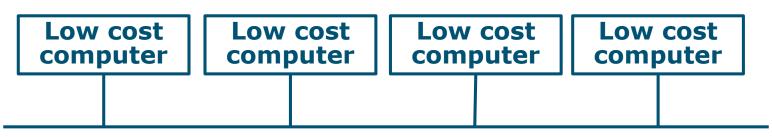

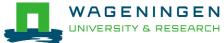

- High performance computing cluster
  - Group of interconnected computers (node) that work together and act like a single system
- CPU (Central processing unit)
  - Component within a computer that carries out the instructions of a computer program

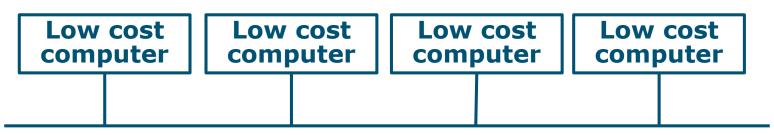

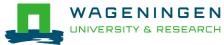

- High performance computing cluster
  - Group of interconnected computers (node) that work together and act like a single system
- CPU (Central processing unit)
  - Component within a computer that carries out the instructions of a computer program
- Core
  - Processing unit which reads and executes program instructions

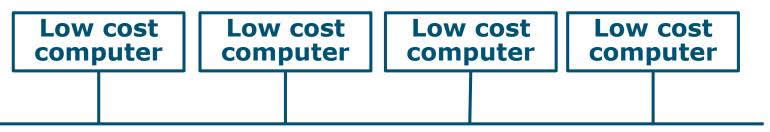

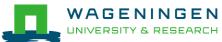

# ANUNNA

HIGH PERFORMANCE
CLUSTER

Total compute capacity: 2000+ CPUs 19+ Tb RAM

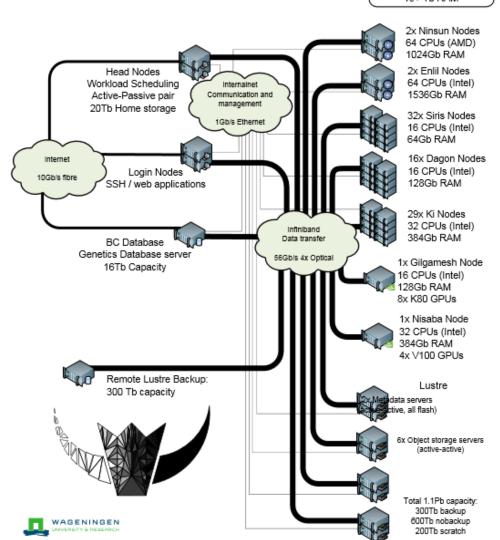

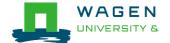

#### **HPC** Anunna

- 48 Computes nodes
  - 16 cores (Intel), 64 GB or 128 GB RAM
- 29 Computes nodes
  - 32 cores (Intel), 328 GB RAM
- 2 Fat nodes
  - 64 cores (AMD), 1 TB RAM
- 2 Fat nodes
  - 64 cores (Intel), 1.5 TB RAM
- 2 GPU nodes
  - NVIDIA
- 1000 TB Lustre parallel file system (15 GB/s)

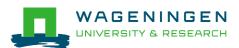

## HPC Anunna – main storage

- Home directory
  - /home/[partner]/[username]
  - Directory where you are after logon
  - Quota of 200GB soft (210GB hard)
- Archive
  - /archive/[partner]/[username]
  - Cheap
  - Only for storage and for WUR

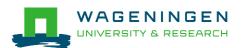

## HPC Anunna – main storage

- Lustre filesystem (faster storage)
  - backup
    - /lustre/backup/[partner]/[unit]/[username]
    - Extra cost for backup
  - nobackup
    - /lustre/nobackup/[partner]/[unit]/[username]
    - Some costs
  - scratch
    - /lustre/scratch/[partner]/[unit]/[username]
    - Free
    - (Regularly cleaned up)

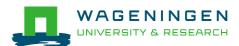

## HPC Anunna - "rules"

- Home
  - Jobscripts
  - Small datasets (performance)
  - Not computational jobs
- Lustre
  - Big datasets
  - Intensive (computing) jobs
  - No job run outside SLURM
- Archive

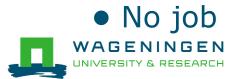

#### HPC Anunna – useful information

- HPC Anunna wiki
  - https://wiki.anunna.wur.nl/index.php/Main\_Page
- Linux User Group at WUR
  - https://lug.wur.nl/index.php/Main\_Page
- Support
  - hpc.support@wur.nl

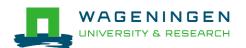

# Questions?

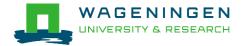

## Some "advanced" tools in Unix/Linux

Jeremie Vandenplas, Gwen Dawes

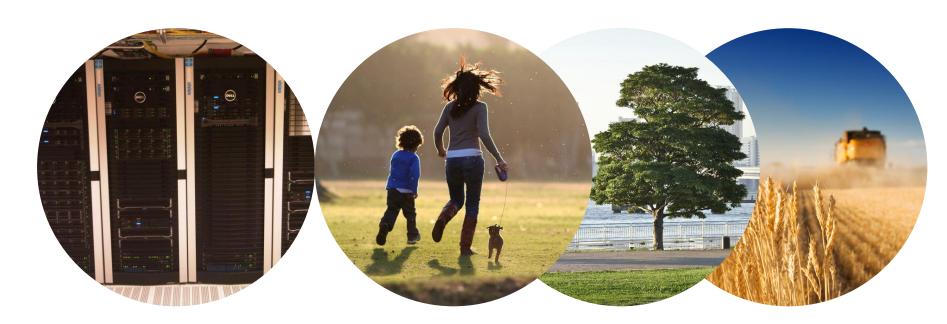

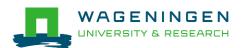

## (De)compressing files

To compress a file:

gzip file1

To decompress a file:

gunzip file1.gz
gzip -d file2.gz

Other commands

bzip2, xz, zip,...

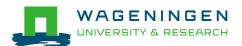

## Transferring files using **scp**

To copy a file from an external machine:

scp username@hostname:~/file1 destination\_name

To copy a file to an external machine:

scp ~/file1 username@hostname:destination\_name

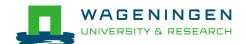

## Downloading files from the web

To download a file from the web:

wget [options] [url]

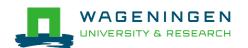

## Making a file executable

To make a file executable

```
chmod u+x file1
```

■ To execute a program/script/....

```
./program [options]
/path/to/the/program/program [options]
```

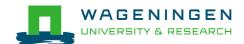

#### **Environment variables**

- ~data storage for Unix/Linux shell
- To assign an environment variable

#### MYVARIABLE=my\_value

To access the data stored within an environment variable:

#### echo \$MYVARIABLE

To list all environment variables:

#### env

Remove the existence of an environment variable:

#### unset MYVARIABLE

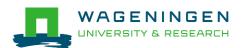

### **Environment modules**

- Provides many software not installed by default
- module avail

- module list
- module load name

module rm

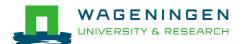

## A bash (Shell) script

Plain text file which contains a serie/mixture of commands.

#### Tip

- Anything you can run normally on the command line can be put into a script and it will do exactly the same thing.
- Convention: extension of sh (e.g., script.sh).
- Example

## Try it...

- Create a directory (e.g., 'example\_1') in your Lustre scratch directory
- Download QMSim from this URL (wget) and decompress (unzip) it:

https://git.wur.nl/dawes001/public-files/raw/master/QMSim-Linux.zip

3. Copy the parameter file /lustre/shared/training\_slurm/autumn\_2019/serial/training/e x\_serial\_qmsim.prm in your directory!

Extra: write a bash script to do all these steps!

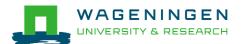

# Questions?

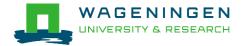

## Solution

```
#!/bin/bash
 2 #Environment variable
 3 namedir='example 1'
 5 #delete the directory if it exists
 6 if [ -d $namedir ]; then rm -r $namedir; fi
 8 #Create the directory
 9 mkdir $namedir
10
11 #go in the created directory
12 cd Snamedir
13
14 #dowload the archive QMSim
15
  wget https://git.wur.nl/dawes001/public-files/raw/master/QMSim-Linux.zip
16
17 #decompress the archive
18 unzip QMSim-Linux.zip
19
20 #copy the parameter file
   cp /lustre/shared/training slurm/ autumn_2019 /serial/training/ex serial qmsim.prm .
21
22
23 #list the content of the directory
24
```

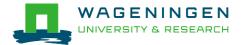

## Extra - Symbolic link

To create a symbolic link to a file/directory, instead of copying it:

In -s /path/to/file1 link

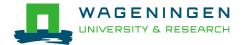

# Submitting and monitoring basic jobs on Anunna

#### J. Vandenplas, G. Dawes

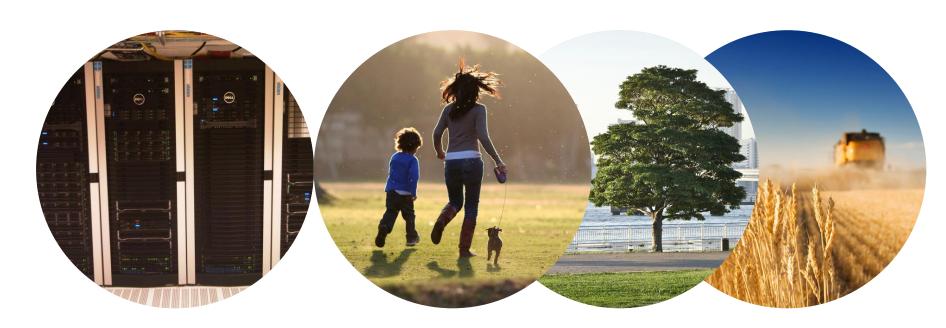

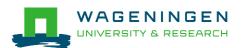

#### Outline

- Some definitions
- Running a basic job on the nodes of Anunna
  - Introduction to SLURM
  - Characteristics of a job
  - Writing and submitting a script
  - Monitoring and controlling a job
- Some exercises
- (Extra: Submitting a job array)

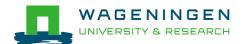

#### Process

Instance of a computer program that is being executed

```
top - 13:16:08 up 11 days, 18:06, 43 users, load average: 7.13, 5.27, 4.28
Tasks: 860 total, 6 running, 852 sleeping, 2 stopped, 0 zombie
Cpu(s): 89.1%us, 2.8%sy, 0.0%ni, 8.0%id, 0.0%wa, 0.0%hi, 0.0%si, 0.0%st
Mem: 66059268k total, 62016800k used, 4042468k free, 88444k buffers
Swap: 63999992k total, 19730664k used, 44269328k free, 8198812k cached
```

| PID   | USER     | PR | ΝI | VIRT  | RES  | SHR  | S | %CPU  | %MEM | TIME+ COMMAND    |
|-------|----------|----|----|-------|------|------|---|-------|------|------------------|
| 37014 | vande018 | 20 | 0  | 14.2g | 10g  | 2368 | R | 299.3 | 16.3 | 8:13.83 calc_grm |
| 37291 | vande018 | 20 | 0  | 22036 | 2036 | 1036 | R | 0.7   | 0.0  | 0:03.61 top      |
| 936   | vande018 | 20 | 0  | 130m  | 828  | 668  | S | 0.0   | 0.0  | 0:00.23 sshd     |
| 938   | vande018 | 20 | 0  | 112m  | 1968 | 1288 | S | 0.0   | 0.0  | 0:00.20 bash     |
| 6515  | vande018 | 20 | 0  | 127m  | 312  | 308  | S | 0.0   | 0.0  | 0:03.24 screen   |
| 6516  | vande018 | 20 | 0  | 112m  | 384  | 380  | S | 0.0   | 0.0  | 0:00.43 bash     |
| 6520  | vande018 | 20 | 0  | 112m  | 448  | 444  | S | 0.0   | 0.0  | 0:00.83 bash     |
| 13249 | vande018 | 20 | 0  | 130m  | 984  | 808  | S | 0.0   | 0.0  | 0:00.43 sshd     |
| 13283 | vande018 | 20 | 0  | 112m  | 2352 | 1508 | S | 0.0   | 0.0  | 0:00.39 bash     |
| 14627 | vande018 | 20 | 0  | 112m  | 1216 | 1212 | S | 0.0   | 0.0  | 0:00.46 bash     |
| 14689 | vande018 | 20 | 0  | 127m  | 456  | 452  | S | 0.0   | 0.0  | 0:04.53 screen   |
| 14690 | vande018 | 20 | 0  | 112m  | 928  | 924  | S | 0.0   | 0.0  | 0:00.24 bash     |
| 14694 | vande018 | 20 | 0  | 112m  | 928  | 924  | S | 0.0   | 0.0  | 0:00.17 bash     |

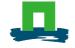

UNIVERSITY & RESEARCH

#### Process

- Instance of a computer program that is being executed
- May be made up of multiple threads that execute instructions concurrently

#### Thread

Smallest sequence of programmed instructions

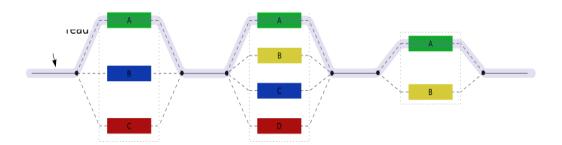

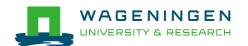

- Process / Thread
  - Linux command: **top**

```
top - 13:16:08 up 11 days, 18:06, 43 users, load average: 7.13, 5.27, 4.28
Tasks: 860 total, 6 running, 852 sleeping, 2 stopped, 0 zombie
Cpu(s): 89.1%us, 2.8%sy, 0.0%ni, 8.0%id, 0.0%wa, 0.0%hi, 0.0%si, 0.0%st
Mem: 66059268k total, 62016800k used, 4042468k free, 88444k buffers
Swap: 63999992k total, 19730664k used, 44269328k free, 8198812k cached
```

| PID        | USER     | PR | ΝI | VIRT  | RES  | SHR  | S | %CPU ! | %MEM | TIME+ COMMAND    |
|------------|----------|----|----|-------|------|------|---|--------|------|------------------|
| 37014      | vande018 | 20 | 0  | 14.2g | 10g  | 2368 | R | 299.3  | 16.3 | 8:13.83 calc grm |
| 37291      | vande018 | 20 | 0  | 22036 | 2036 | 1036 | R | 0.     | 0.0  | 0:03.61 top      |
| 936        | vande018 | 20 | 0  | 130m  | 828  | 668  | S | 0.0    | 0.0  | 0:00.23 sshd     |
| 938        | vande018 | 20 | 0  | 112m  | 1968 | 1288 | S | 0.0    | 0.0  | 0:00.20 bash     |
| 6515       | vande018 | 20 | 0  | 127m  | 312  | 308  | S | 0.0    | 0.0  | 0:03.24 screen   |
| 6516       | vande018 | 20 | 0  | 112m  | 384  | 380  | S | 0.0    | ७. ⊙ | 0:00.43 bash     |
| 6520       | vande018 | 20 | 0  | 112m  | 448  | 444  | S | 0.0    | 0.0  | 0:00.83 bash     |
| 13249      | vande018 | 20 | 0  | 130m  | 984  | 808  | S | 0.0    | 0.0  | 0:00.43 sshd     |
| 13283      | vande018 | 20 | 0  | 112m  | 2352 | 1508 | S | 0.0    | 0.0  | 0:00.39 bash     |
| 14627      | vande018 | 20 | 0  | 112m  | 1216 | 1212 | S | 0.0    | 0.0  | 0:00.46 bash     |
| 14689      | vande018 | 20 | 0  | 127m  | 456  | 452  | S | 0.0    | 0.0  | 0:04.53 screen   |
| 14690      | vande018 | 20 | 0  | 112m  | 928  | 924  | S | 0.0    | 0.0  | 0:00.24 bash     |
| 14694      | vande018 | 20 | 0  | 112m  | 928  | 924  | S | 0.0    | 0.0  | :00.17 bash      |
| WAGENINGEN |          |    |    |       |      |      |   |        |      |                  |

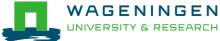

# Running a job on the nodes of Anunna?

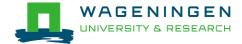

## Running a job on the nodes of Anunna?

- Job
  - An operation or a group of operations treated as a single and distinct unit
  - Two parts
    - Resource requests
    - Job steps
      - Tasks that must be done (e.g., software that must be run)

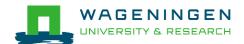

## Running a job on the nodes of Anunna?

- Job
  - An operation or a group of operations treated as a single and distinct unit
  - Two parts
    - Resource requests
    - Job steps
      - Tasks that must be done (e.g., software that must be run)
- A job must be submitted to a job scheduler
  - → Requires a (shell) submission script

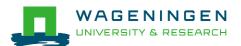

## Job scheduler/Resource manager

#### Software which:

- Manages and allocates resources (compute nodes)
- Manages and schedules jobs on a set of allocated nodes
- Sets up the environment for parallel and distributed computing

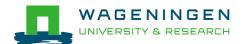

## Job scheduler/Resource manager

- Software which:
  - Manages and allocates resources (compute nodes)
  - Manages and schedules jobs on a set of allocated nodes
  - Sets up the environment for parallel and distributed computing

workload manager

HPC's job scheduler: SLURM (Simple Linux Utility for Resource Management; http://slurm.schedmd.com/slurm.html)

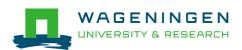

#### Some definitions for Slurm

#### Task

 In the Slurm context, it must be understood as a process.

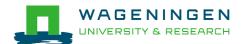

#### Some definitions for Slurm

#### Task

 In the Slurm context, it must be understood as a process.

#### CPU

• In the Slurm context, it can be understood as a core or a hardware thread.

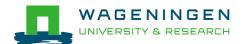

#### Some definitions for Slurm

#### Task

 In the Slurm context, it must be understood as a process.

#### CPU

- In the Slurm context, it can be understood as a core or a hardware thread.
- Multithreaded program
  - One task using several CPUs
- Multi-process program
  - Several tasks

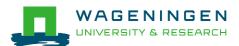

## Running a basic job on the HPC nodes?

A submission script is required...

```
#!/bin/bash
#SBATCH -- job-name=example1
#------Mail address-----
#SBATCH --mail-user=jvandenplas@ulg.ac.be
#SBATCH --mail-type=ALL
#------
#SBATCH --output=output %j.txt
#SBATCH --error=error_output_%j.txt
#-----Other information-----
#SBATCH --comment='Some comments'
          -----Required resources------
#SBATCH --time=0-1
#SBATCH --ntasks=1
#SBATCH --cpus-per-task=1
#SBATCH --mem-per-cpu=4000
#-----Environment, Operations and Job steps----
export OMP NUM THREADS=1
echo 'Start calc grm'
srun calc grm --par param.par --pca >out.calc grm
```

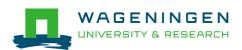

→ ... and it must be submitted!

#### Running a job?

#### Several steps

- 1. Characteristics of the jobs?
- 2. Writing a submission script
- 3. Submitting a job
- 4. Monitoring and controlling a job
- 5. Getting an overview of previous and current jobs

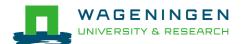

- What is your job?
  - Sequential/parallel
  - Resource requests
    - Number of CPUs
    - Amount of RAM
    - Expected computing time
    - ...
  - Jobs steps
    - Job steps can be created with the command srun

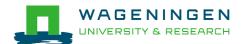

Try to fit to the real use as much as possible!

- Try to ask
  - 4 GB RAM per CPU for nodes with 64 GB
  - 8 GB RAM per CPU for nodes with 128 GB
  - 10.2 GB RAM per CPU for nodes with 328 GB
  - 15.6 GB RAM per CPU for nodes with 1 TB
  - 23.4 GB RAM per CPU for nodes with 1.5 TB

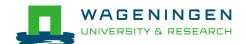

- What is your job?
  - Sequential/parallel
  - If parallel: multi-process vs multi-threaded?
- → How can you tell?
  - RTFM!
  - Read the source code (if available)
  - Just run it!
    - →use *sinteractive*!

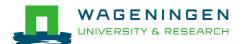

- Run the job using Sandbox environment interactive jobs
  - sinteractive
    - Wrapper on *srun*
    - Request immediate interactive shell on node(s)

sinteractive -c <cpus> --mem <MB>

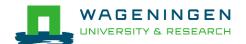

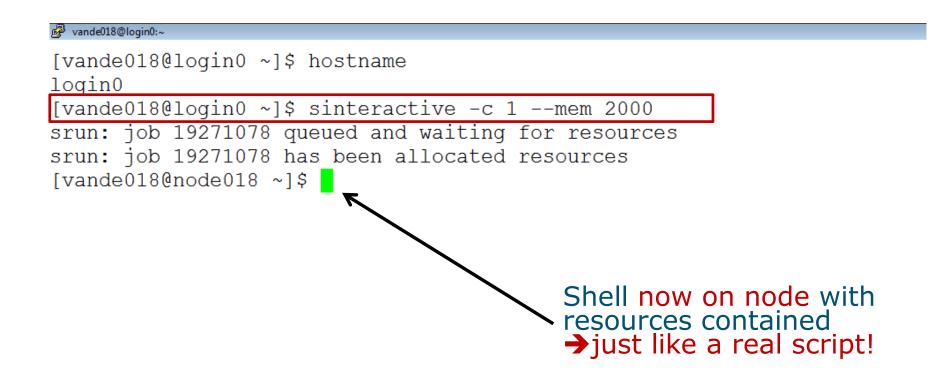

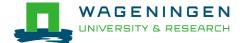

#### Try it...

- Create a directory (e.g., 'example\_1') in your Lustre scratch directory
- 2. Download QMSim from this URL and decompress it: <a href="https://git.wur.nl/dawes001/public-files/raw/master/QMSim-Linux.zip">https://git.wur.nl/dawes001/public-files/raw/master/QMSim-Linux.zip</a>
- 3. Copy the parameter file /lustre/shared/training\_slurm/spring\_2018/serial/training/ex \_serial\_qmsim.prm in your directory!
- 4. Try to find the requirements (e.g., memory) of **QMSim16** using **sinteractive**

(The parameter file must be mentioned in the command line)

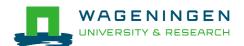

# Questions?

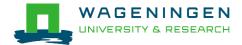

## 2. Writing a submission script

```
#!/bin/bash
  -----Name of the job------
#SBATCH --job-name=serial example
#-----Mail address------
#SBATCH --mail-user=mv.email.address@wur.nl
#SBATCH --mail-type=ALL
  -----------------Output files--------------
#SBATCH --output=output %j.txt
                                              SLURM
#SBATCH --error=error output %j.txt
options
#SBATCH --comment='Some comments'
  ----- reguired resources-----
#SBATCH --time=0-1
#SBATCH --ntasks=4
#SBATCH --cpus-per-task=1
#SBATCH --mem-per-cpu=4000
#----- Operations and Job steps----
srun echo 'Hello from EACH task'← Run for each task
```

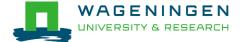

#### The Slurm command srun

- **srun** [options] executable [args]
  - Run a parallel job on cluster
  - Useful options

| Option                | Report                                   |
|-----------------------|------------------------------------------|
| -c= <ncpus></ncpus>   | Request that ncpus allocated per process |
| -n= <number></number> | Specify the number of tasks to run       |

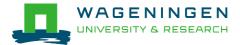

#### The Slurm command **srun**

[wande018@nfo01 wande01810

```
[vande018@nfs01 vande018]$ cat script slurm.sh
       #!/bin/bash
       # -------
       #SBATCH --job-name=serial example
       #-----#
       #SBATCH --mail-user=my.email.address@wur.nl
       #SBATCH --mail-type=ALL
       #SBATCH --output=output %j.txt
       #SBATCH --error=error output %j.txt
       #SBATCH --comment='Some comments'
       \#SBATCH --time=0-1
       #SBATCH --ntasks=4
       #SBATCH --cpus-per-task=1
       #SBATCH --mem-per-cpu=4000
                    -----Environment, Operations and Job steps----
       echo 'Hello from a single task'
       srun echo 'Hello from EACH task'
       [vande018@nfs01 vande018]$
       [vande018@nfs01 vande018]$ cat output 10969988.txt
       Hello from a single task ←
       Hello from EACH task
       Hello from EACH task
WAGENIN Hello from EACH task
Hello from EACH task
       [vande018@nfs01 vande018]$
```

# Some SLURM options

| You want                                   | SLURM option                                                 |
|--------------------------------------------|--------------------------------------------------------------|
| To set a <b>job name</b>                   | job-name="job1"                                              |
| To get <b>emails</b>                       | mail-user=name.name@wur.nl<br>mail-type=BEGIN END FAILED ALL |
| To set the name of the <b>output files</b> | output=output_%j.txterror=error_output_%j.txt                |
| To attach a <b>comment</b> to the job      | comment="abcd"                                               |

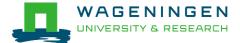

# Some SLURM options: resource

| You want                                                           | SLURM option                  |
|--------------------------------------------------------------------|-------------------------------|
| To choose a <b>specific feature</b> (e.g., a regular compute node) | constraint=normalmem largemem |
|                                                                    |                               |
| 3 independent processes                                            | ntasks=3                      |
| 3 <b>independent processes</b> to spread across <b>2 nodes</b>     | ntasks=3ntasks-per-node=2     |
| 3 <b>processes</b> that can use each <b>2 cores</b>                | ntasks=3cpus-per-task=2       |
|                                                                    |                               |
| 4000MB per cpu                                                     | mem-per-cpu=4000              |

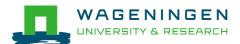

#### Some SLURM options: features

- 128g/384g/1019g/1536g/normalmem/largemem/moremem
  - Nodes with specific RAM
- 16cpus/32cpus/64cpus
  - Nodes with a specific total number of CPUs
- 4gpercpu/8gpercpu/16gpercpu/24gpercpu
- nvidia/K80/V100
  - Nodes with GPUs
- Amd/avx512/intel
  - Nodes with specific processors
- dagon/enlil/gilgamesh/ki/ninsun/siris/gen2

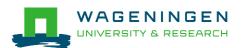

# Some SLURM options: resource

| You want                              | SLURM option                                         |
|---------------------------------------|------------------------------------------------------|
| To choose a <b>partition</b>          | partition=main gpu<br><i>Default: main</i>           |
| To choose a <b>Quality of Service</b> | <pre>qos=low std high interactive Default: std</pre> |

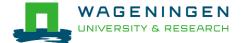

## Some SLURM options: quality of service

- OW
  - Limited time (8h)
  - Very cheap
- std
  - No limit
- high
  - No limit + extra costs
- interactive
  - Immediate running jobs
  - A few jobs only

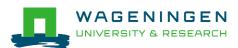

## 3. Submitting a job

The scripts are submitted using the sbatch command

```
[vandenp@localhost:~ 91x42]
[vande018@nfs01 shared_memory]$ ls
ex0_mthread.prm QMSim16 script_slurm.sh
[vande018@nfs01 shared_memory]$
[vande018@nfs01 shared_memory]$ sbatch script_slurm.sh
Submitted batch job 1120242
```

- Slurm gives an ID to the job (\$JOBID)
- Options may be passed from the command line
  - E.g., sbatch --ntasks=3 script\_slurm.sh
  - Will override value in script

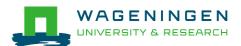

## Some jobs and their option requirements

- Serial example
- Embarrassingly parallel example
- Shared memory example
- Message passing example

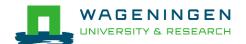

## Some jobs and their option requirements

Serial example
 Embarrassingly parallel example
 Shared memory example
 Message passing example

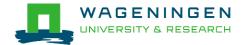

## A serial example

# Wallclock time

- You run one (several) program(s) serially
- There is no parallelism

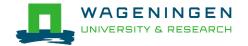

# A serial example: resource

| You want              | SLURM options    |  |  |
|-----------------------|------------------|--|--|
| 8 hours               | time=00-08:00:00 |  |  |
| 1 independent process | ntasks=1         |  |  |
| 4000MB per CPU        | mem-per-cpu=4000 |  |  |
|                       |                  |  |  |
| You use               | (srun) ./myprog  |  |  |

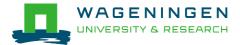

#### A serial example: script

```
#!/bin/bash
# -----Name of the job------
#SBATCH --job-name=serial example
#-----Mail address-----
#SBATCH --mail-user=my.email.address@wur.nl
#SBATCH --mail-type=ALL
       -----Output files-----
#SBATCH --output=output %j.txt
#SBATCH --error=error output %j.txt
 #SBATCH --comment='Some comments'
-----Required resources-------
#SBATCH --time=0-1
#SBATCH --ntasks=1
#SBATCH --cpus-per-task=1
#SBATCH --mem-per-cpu=4000
     -----Environment, Operations and Job steps----
```

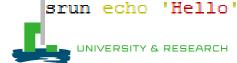

# 4. Monitoring and controlling a job scancel

- scancel [options] [job\_id[.step\_id]...]
  - Cancel jobs or job steps

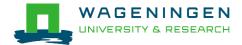

## Try it...

Write a Slurm script to run QMSim16 with the required memory and submit it!

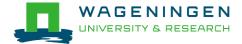

## Helpful tool

/cm/shared/apps/accounting/sbatch-generator

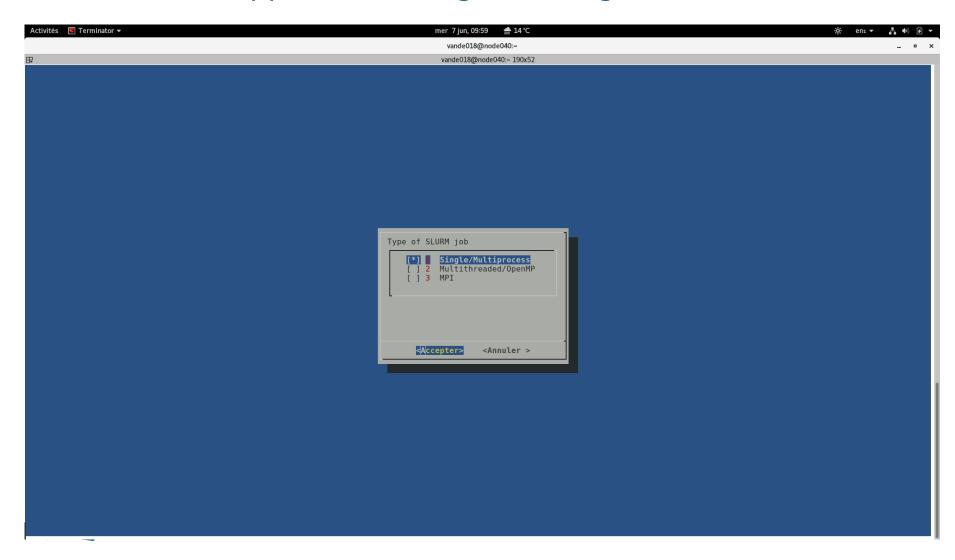

## 4. Monitoring and controlling a job

- Commonly used commands to monitor and control a job
  - squeue
  - scontrol
  - scancel
  - sprio

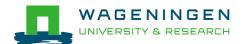

# 4. Monitoring and controlling a job squeue

#### squeue [options]

- View information about jobs located in the SLURM scheduling queue
- Useful options

| Option                           | Report                                                |
|----------------------------------|-------------------------------------------------------|
| -j <job_id_list></job_id_list>   | Report for a list of specific jobs                    |
| -1                               | Report time limit                                     |
| start                            | Report the <b>expected start time</b> of pending jobs |
| -u <user_id_list></user_id_list> | Report for a list of <b>users</b>                     |

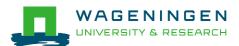

# 4. Monitoring and controlling a job squeue

|          | vande018@node020:~ 92x46 |            |          |    |             |                        |
|----------|--------------------------|------------|----------|----|-------------|------------------------|
| [vande01 | 8@nfs01 ar               | nag]\$\squ | ueue     |    |             |                        |
| JOBID    | PARTITION                | NAME       | USER     | ST | TIME        | NODES NODELIST(REASON) |
| 1092677  | ABGC Low                 | asreml R   | pelt006  | R  | 22-10:04:41 | 1 node001              |
| 1120251  | ABGC Low                 | calcgrm    | vande018 | R  | 45:25       | 1 node006              |
| 1119982  | ABGC Low                 | run PLIN   | calus001 | R  | 9:24:43     | 1 node021              |
| 1119972  | ABGC Low                 | run PLIN   | calus001 | R  | 9:51:53     | 1 node013              |
| 1083998  | ABGC_Std                 | STELLS     | otten030 | R  | 51-16:42:46 | 1 fat001               |
| 1109401  | ABGC Std                 | AG Prove   | derks047 | R  | 21-05:28:18 | 1 fat001               |
| 1119974  | ABGC_Std                 | beagle41   | bouwm024 | R  | 9:44:30     | 1 node020              |
| 1119973  | ABGC_Std                 | beagle41   | bouwm024 | R  | 9:48:50     | 1 node019              |
| 1119957  | ABGC Std                 | AG_MS_VC   | derks047 | R  | 10:34:59    | 1 node007              |
| 1119856  | ABGC_Std                 | F17Run28   | tengh001 | R  | 2-23:17:01  | 1 node001              |
| 1118228  | ABGC_Std                 | run_m8.s   | calus001 | R  | 5-22:50:59  | 1 node005              |
| 1118229  | ABGC_Std                 | run_m8.s   | calus001 | R  | 5-22:50:59  | 1 node001              |
| 1118230  | ABGC_Std                 | run_m8.s   | calus001 | R  | 5-22:50:59  | 1 node001              |
| 1118231  | ABGC_Std                 | run_m8.s   | calus001 | R  | 5-22:50:59  | 1 node002              |
| 1118232  | ABGC_Std                 | run_m8.s   | calus001 | R  | 5-22:50:59  | 1 node002              |
| 1118233  | ABGC_Std                 | run_m8.s   | calus001 | R  | 5-22:50:59  | 1 node004              |

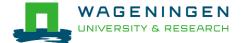

# 4. Monitoring and controlling a job scontrol

- scontrol [options] [command]
  - View Slurm configuration and state
  - Update job resource request
  - Work only for running jobs
  - Useful options

scontrol show job JOB\_ID

scontrol show nodes

**→**Lots of information

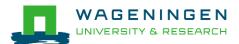

# 4. Monitoring and controlling a job scontrol

```
æ
                                       jvandenp@localhost:~ 91x42
[vande018@nfs01 anag]$ scontrol show jobid 1120249
JobId=1120249 Name=calcgrm
  UserId=vande018(17240402) GroupId=domain users(16777729)
  Priority=1 Account=4414801570 QOS=normal
   JobState=RUNNING Reason=None Dependency=(null)
   Requeue=1 Restarts=0 BatchFlag=1 ExitCode=0:0
   RunTime=00:01:29 TimeLimit=2-00:00:00 TimeMin=N/A
   SubmitTime=2016-03-29T18:48:38 EliqibleTime=2016-03-29T18:48:38
   StartTime=2016-03-29T18:48:38 EndTime=2016-03-31T18:48:38
  PreemptTime=None SuspendTime=None SecsPreSuspend=0
   Partition=ABGC Low AllocNode:Sid=nfs01:10205
   RegNodeList=(null) ExcNodeList=(null)
   Nodel ist=node006
  BatchHost=node006
  NumNodes=1 NumCPUs=16 CPUs/Task=16 RegS:C:T=*:*:*
  MinCPUsNode=16 MinMemoryCPU=4000M MinTmpDiskNode=0
  Features=(null) Gres=(null) Reservation=(null)
   Shared=OK Contiguous=O Licenses=(null) Network=(null)
   Command=/lustre/scratch/WUR/ABGC/vande018/apy1/popsbi/anag/lance.sh
  WorkDir=/lustre/scratch/WUR/ABGC/vande018/apv1/popsbi/anag
```

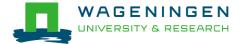

# 4. Monitoring and controlling a job scancel

- scancel [options] [job\_id[.step\_id]...]
  - Cancel jobs or job steps

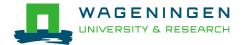

# 4. Monitoring and controlling a job sprio

#### sprio [options]

- View the components of a job's scheduling priority
- Rule: a job with a lower priority can start before a job with a higher priority IF it does not delay that jobs's start time
- Useful options

| Option                           | Report                             |
|----------------------------------|------------------------------------|
| -j <job_id_list></job_id_list>   | Report for a list of specific jobs |
| -I                               | Report more information            |
| -u <user_id_list></user_id_list> | Report for a list of <b>users</b>  |

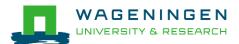

#### 5. Getting an overview of jobs

- Previous and running jobs
  - sacct
- Running jobs
  - scontrol
  - sstat
- Previous jobs
  - Contents of emails (--mail-type=END|ALL)

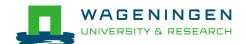

### 5. Getting an overview of jobs sacct

- sacct [options]
  - Display accounting data for all jobs/steps
  - Some information are available only at the end of the job
  - Useful options

| Option                         | Report                             |
|--------------------------------|------------------------------------|
| -j <job_id_list></job_id_list> | Report for a list of specific jobs |
| format                         | Comma separated list of fields     |

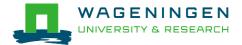

# 5. Getting an overview of jobs sacct

|                                                             | jvandenp@localhost:~                      |
|-------------------------------------------------------------|-------------------------------------------|
| [vande018@nfs01 anag]\$ jobid=1120217                       |                                           |
| [vande018@nfs01 anag]\$ sacct -j \$jobidformat=JobID%-20,\$ | Submit,Eligible,Start,End                 |
| JobID Submit Eligible                                       | e Start End                               |
|                                                             |                                           |
| 1120217 2016-03-29T16:30:12 2016-03-29T16:30:12             | 2 2016-03-29T16:30:12 2016-03-29T16:30:14 |
| 1120217.batch 2016-03-29T16:30:12 2016-03-29T16:30:12       | 2 2016-03-29T16:30:12 2016-03-29T16:30:14 |
| [vande018@nfs01 anag]\$ sacct -j \$jobidformat=JobID%-20,/  | AveVMSize,AveRSS,MaxVMSize,MaxRSS         |
| JobID AveVMSize AveRSS MaxVMSize Max                        | axRSS                                     |
|                                                             |                                           |
| 1120217                                                     |                                           |
| 1120217.batch _555872K 83432K 555872K 83                    | 3432K                                     |

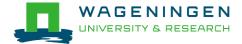

### 5. Getting an overview of running jobs sstat

- sstat [options]
  - Display various status information of a running job/step
  - Work only if srun if used
  - Useful options

| Option                         | Report                             |
|--------------------------------|------------------------------------|
| -j <job_id_list></job_id_list> | Report for a list of specific jobs |
| format                         | Comma separated list of fields     |

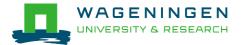

### 5. Getting an overview of running jobs sstat

```
jvandenp@localhost:~ 92x46
[vande018@nfs01 anaq]$ sstat -j 1120251
       JobID MaxVMSize MaxVMSizeNode MaxVMSizeTask
                                                      AveVMSize
                                                                    MaxRSS MaxRSSNode MaxRS
         AveRSS MaxPages MaxPagesNode
                                        MaxPagesTask
                                                      AvePages
                                                                    MinCPU MinCPUNode MinCP
STask
                  NTasks AveCPUFreq ConsumedEnergy
UTask
          AveCPU
1120251.0
                              node006
                                                                              node006
             90449472K
                                                      90449472K
                                                                 62096348K
      62096348K
                      31K
                              node006
                                                             31K 58:12.000
                                                                              node006
      58:12.000
                             972295
[vande018@nfs01 anag]$ sstat --format=JobID,AveCPU,AveRSS,MaxRSS -j 1120251
                AveCPU
                           AveRSS
       JobID
                                       MaxRSS
1120251.0
             58:55.000 62096348K 62096348K
[vande018@nfs01 anag]$
```

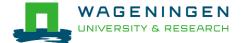

## 5. Getting an overview of jobs *emails*

Displays time, memory and CPU data

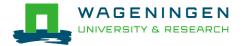

5. Getal

root <root@master1.hpcagrogenomics.wur.nl>

Vandenplas, Jeremie

Subject:

SLURM Job\_id=1452680 Name=snpblup Failed, Run time 00:43:24, FAILED, ExitCode 1

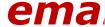

Final State: FAILED

Time data:

JobID Submit Eligible End Timelimit Elapsed

1452600 2017 06 01711 06 46 2017 06 01711 06 46 2017 06 01715 67:201

1452680 2017-06-01T11:05:46 2017-06-01T11:05:46 2017-06-01T15:57:28 1-00:00:00 00:43:24 1452680.batch 2017-06-01T15:14:04 2017-06-01T15:14:04 2017-06-01T15:57:28 00:43:24

Disp

Memory data:

JobID ReqMem AveVMSize AveRSS MaxVMSize MaxRSS

-----

1452680 4000Mc

1452680.batch 4000Mc 79868064K 48562480K 79868064K 48562480K

CPU data:

JobID NCPUS NTasks CPUTime UserCPU SystemCPU TotalCPU AveCPU MinCPU

.....

1452680 16 11:34:24 39:07.705 04:10.573 43:18.279

1452680.batch 16 1 11:34:24 39:07.705 04:10.573 43:18.279 00:42:53 00:42:53

Accounting Data:

Current resource costs:

TYPE COST TIME

Std 0.049 2017-01-01 00:00:00

High 0.099 2017-01-01 00:00:00

Low 0.025 2017-01-01 00:00:00

home 400.0 2017-01-01 00:00:00 scratch 0.0 2014-12-12 15:52:06 backup 400.0 2017-01-01 00:00:00 nobackup 200.0 2017-01-01 00:00:00

USER: vande018 Disk costs backup: 0.0 EUR

home: 0.0 EUR nobackup: 0.0 EUR scratch: 0.0 EUR

TOTAL: 0.0 EUR

Total number of jobs: 39 Compute costs by Partition

Laura A FLID

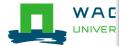

#### Information on the HPC

#### /cm/shared/apps/accounting/node\_reserve\_usage\_graph

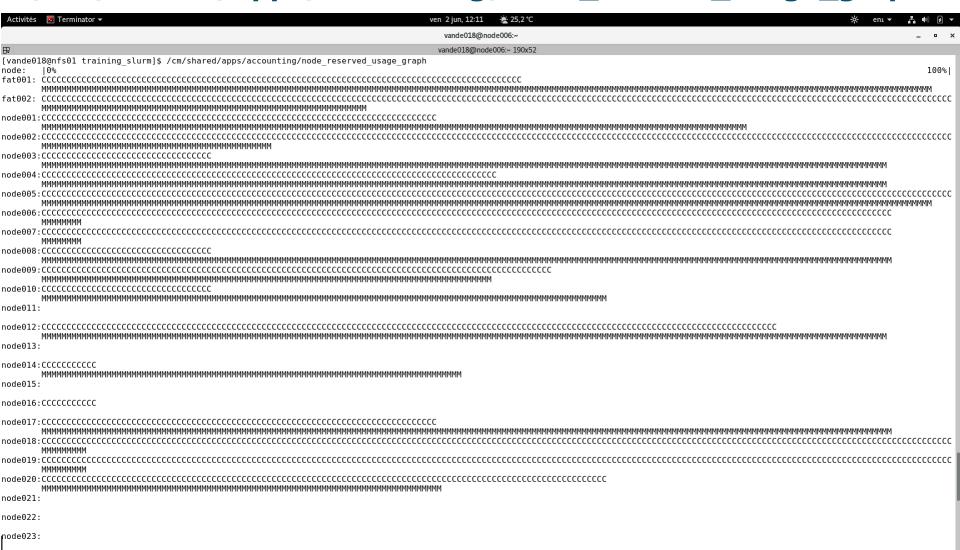

#### Information on the HPC Anunna

- /cm/shared/apps/accounting/node\_reserve\_usag e\_graph
- /cm/shared/apps/accounting/get\_my\_bill
- sinfo
- scontrol show nodes

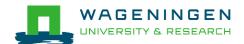

### Extra information – job array

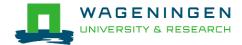

### An embarrassingly parallel example

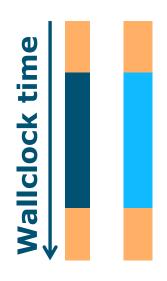

- Parallelism is obtained by launching the same program multiple times simultaneously
- Everybody does the same thing
- No inter-process communication
- Useful cases
  - Multiple input/data files
  - Random sampling
  - ...

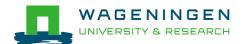

# An embarrassingly parallel example Multiple input/data files

- The program processes input/data from one file
  - → Launch the same program multiple times on distinct input/data files
- It could be submit several times manually
- Or use job arrays!

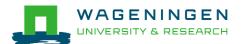

# An embarrassingly parallel example Resource

| You want                                            | SLURM options                         |
|-----------------------------------------------------|---------------------------------------|
| 8 hours                                             | time=00-08:00:00                      |
| 3 processes to launch 3 completely independent jobs | array=1-3                             |
| 1 process per array                                 | ntasks=1                              |
| 4000MB per CPU                                      | mem-per-cpu=4000                      |
| You use                                             | \$SLURM_ARRAY_TASK_ID (srun) ./myprog |

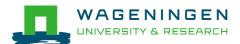

```
[vande018@nfs01 one parameter file]$ more script slurm.sh
#!/bin/bash
# -----Name of the job-----
#SBATCH --job-name=multiple datafiles
#------Mail address-----
#SBATCH --mail-user=jernplas@wur.nl
#SBATCH --mail-type=ALL
#-----Output files-----
#SBATCH --output=output %j.txt
#SBATCH --error=error output %j.txt
#-----Other information------
#SBATCH --comment='Some comments'
#-----Required resources------
#SBATCH --time=0-1
                               ___ 3 array jobs (from 1 to 3)
#SBATCH --array=1-3 ←
#SBATCH --ntasks=1
#SBATCH --cpus-per-task=1
#SBATCH --mem-per-cpu=4000
#-----Environment, Operations and Job steps----
echo "Processing the array $SLURM ARRAY TASK ID"
mkdir simulation $SLURM ARRAY TASK ID && cd simulation $SLURM ARRAY TASK ID
../QMSim16 ../ex0.prm >out.qmsim
                                               SLURM script
[vande018@nfs01 one parameter file]$ |
```

#### Try it...

Write a Slurm script to run 4 times the program QMSim16 with 1 thread and a total of 4 GB RAM.

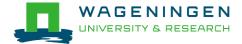

### Thank you!

### Questions?

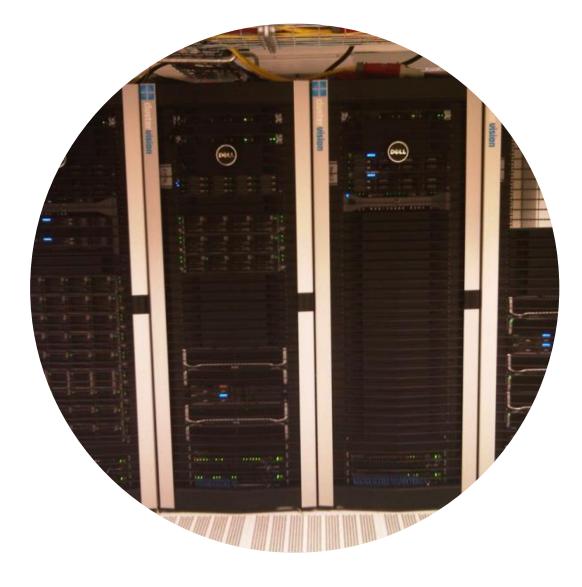

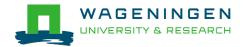

### Helpful tool

http://www.ceci-hpc.be/scriptgen.html

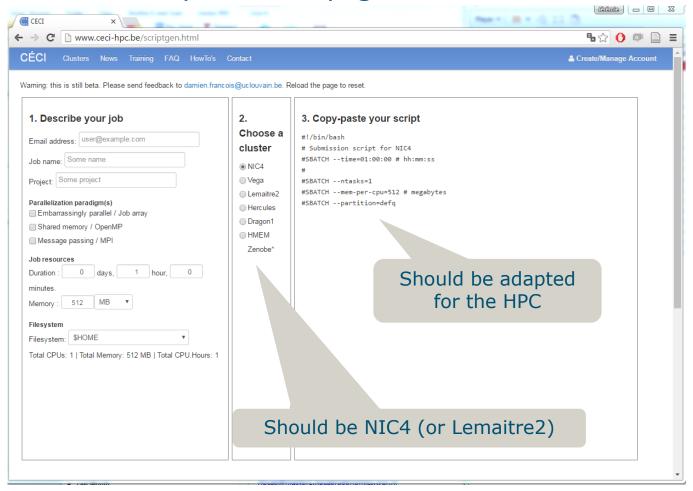

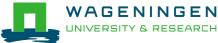